自助學習教材-你不只這樣 112.1 12.1 112.1 程式

## Lab152: Matplotlib Labels Matplotlib標籤

## (別怕! 跟著做你就會!)

## Shuhtai 盧樹台 shuhtai@uch.edu.tw

慧誠數字科技股份有限公司 http://www.hcdtech.com.tw

 $1/\sqrt{2}$ 

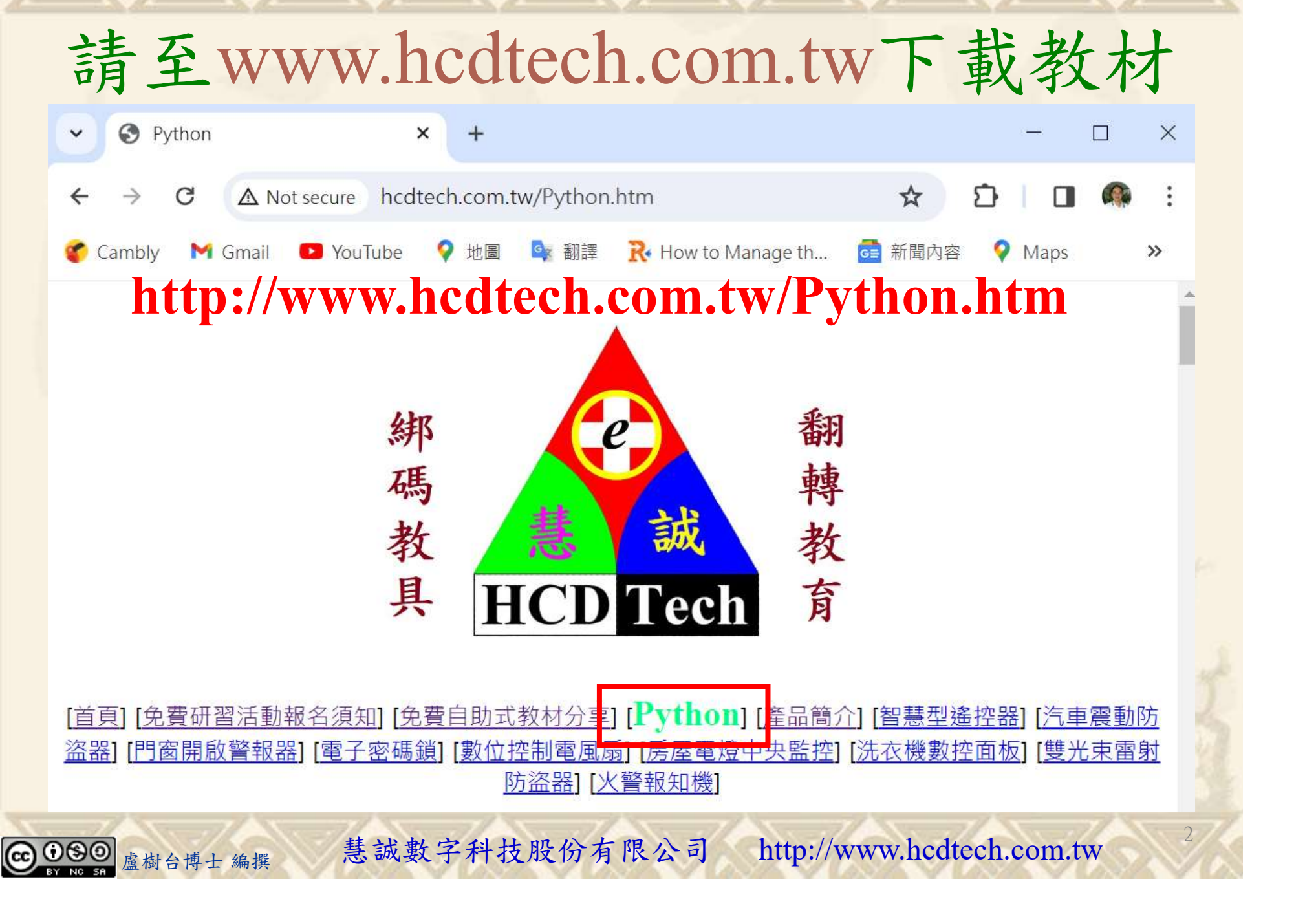

所有的考卷都可以考100分,是我們自己錯過了!

學習秘訣=發問+練習

1分!看懂了妳/你就會知道,原來學習的秘訣就是發問和<br>!今天開始不懂就*問*,問完了*練習*,明年的妳/你肯定不<br>!<br><sub>▲樹台博士編撰</sub> 慧誠數字科技股份有限公司 http://www.hcdtech.com.tw 考卷發下去,時間到了收回來,如果沒有考到100分,這很正 常。重點來了,不會的可以問,問完了練習,準備好了考卷再 <del>"子"白 120 5六 " 35、10」 8个 白</del><br>考卷發下去,時間到了收回來,如果沒有考到100分,這很正常。重點來了,不會的可以*問*,問完了練*習*,準備好了考卷再發下去。第二次還是沒有考到100分,這也很正常。 沒關係,再來一次,不會的可以*問*,問完了*練習*,準備好了考卷第三次 再來一次,不會的可以問,問完了練習,準備好了考卷第三次 为心饭下去,而同到了收回水,如木及有有到100分,這收正常。重點來了,不會的可以*問*,問完了練習,準備好了考卷再發下去。第二次還是沒有考到100分,這也很正常。沒關係,<br>發下去。第二次還是沒有考到100分,這也很正常。沒關係,<br>再來一次,不會的可以*問*,問完了練*習*,準備好了考卷第三次<br>孫,再來,不會的可以*問*,問完了*練習*,N+1次、N+2次、 係,再來,不會的可以問,問完了練習,N+1次、N+2次、 ……,你們都很聰明,知道我在說什麼,到最後考卷一定可以 考100分!看懂了妳/你就會知道,原來學習的秘訣就是發問和 練習!今天開始不懂就問,問完了練習,明年的妳/你肯定不 一樣!

3

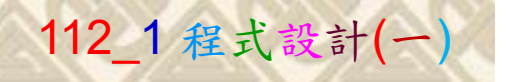

## 學習如何學習!

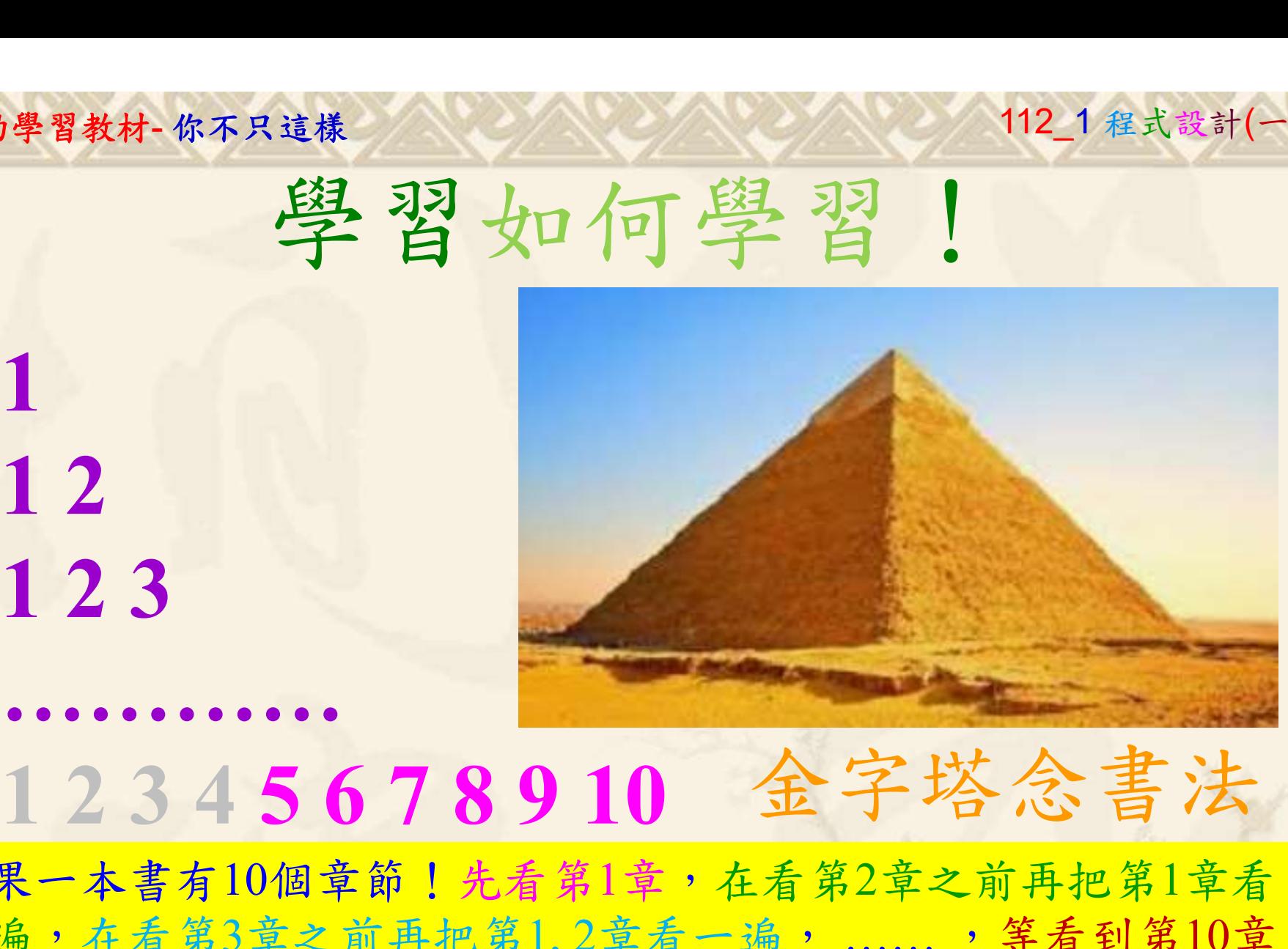

1

## 金字塔念書法

-今音月10個早即!兀有男1早,任有男2早人則丹把男1早有在看第3章之前再把第1,2章看一遍,......,第看到第10章<br>2、第1,2,3,4章恐怕已經背起來了!我稱這種念書法為金字<br>5法,今天開始照著做,明年的妳/你肯定不一樣!<br><sub>《谢台博士編撰</sub>》慧誠數字科技股份有限公司、http://www.hcdtech.com.tw<sup>-2024/1/4</sup>  $2024/112$ 如果一本書有10個章節!先看第1章,在看第2章之前再把第1章看 一遍,在看第3章之前再把第1,2章看一遍, ……, 等看到第10章 的時候,第1, 2, 3, 4章恐怕已經背起來了!我稱這種念書法為金字 塔念書法,今天開始照著做,明年的妳/你肯定不一樣!

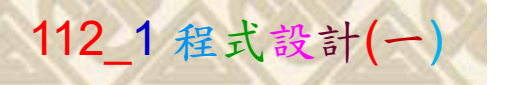

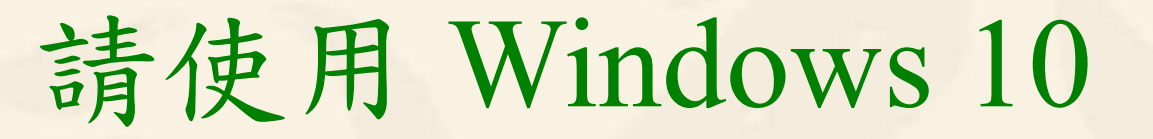

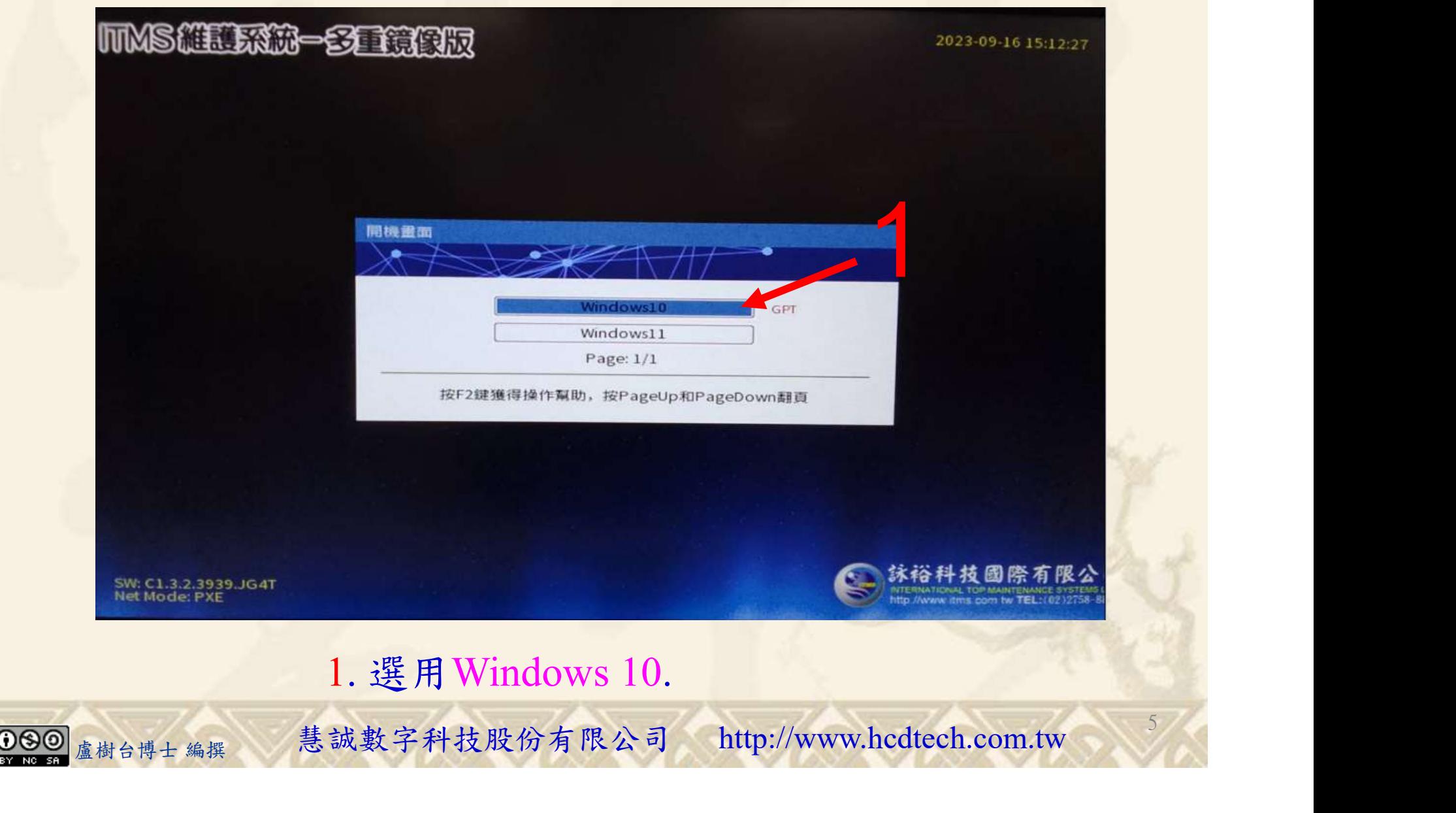

#### 自助學習教材-你不只這樣 112\_2 2000 1000 1000 112\_1 程式設計(一

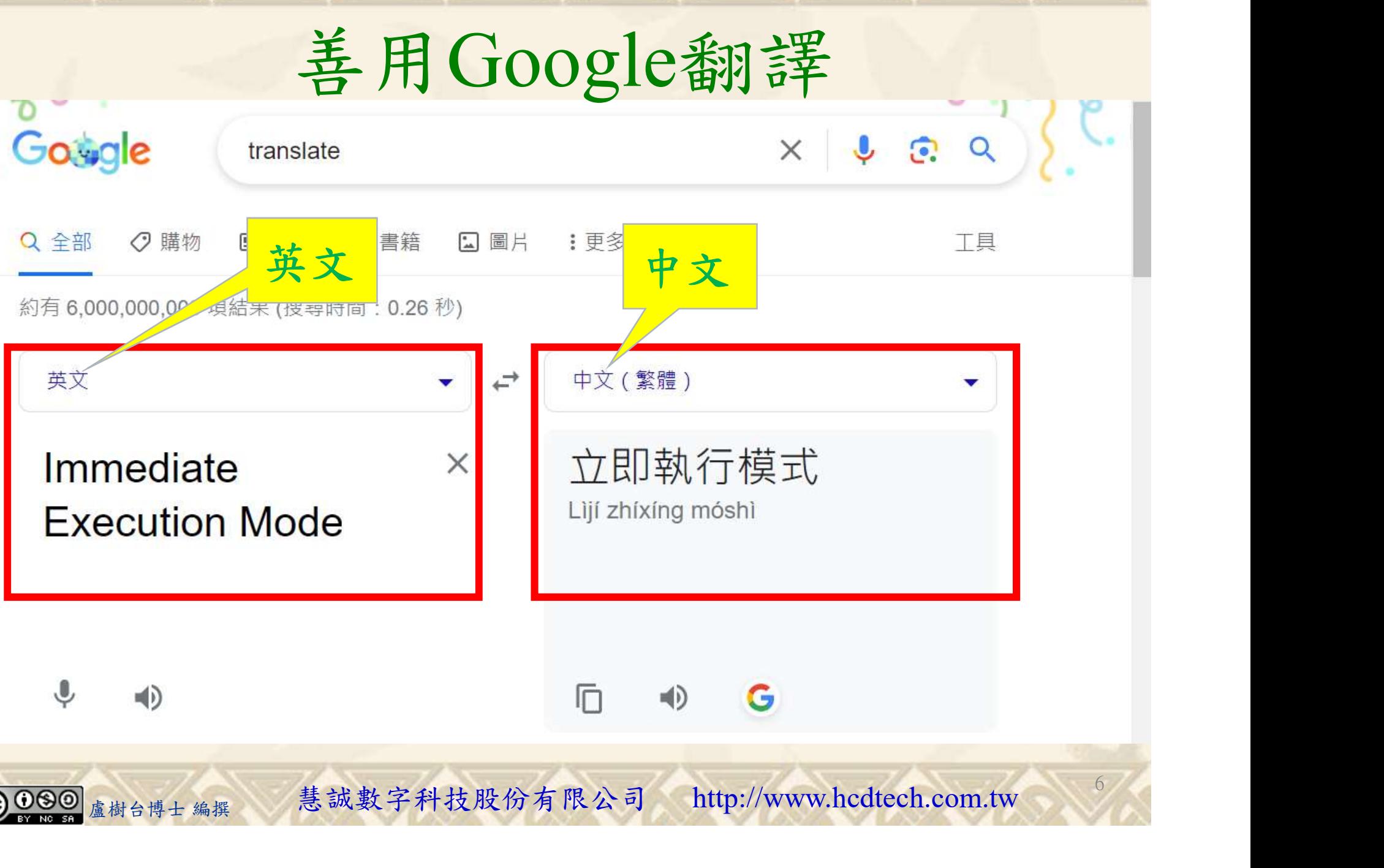

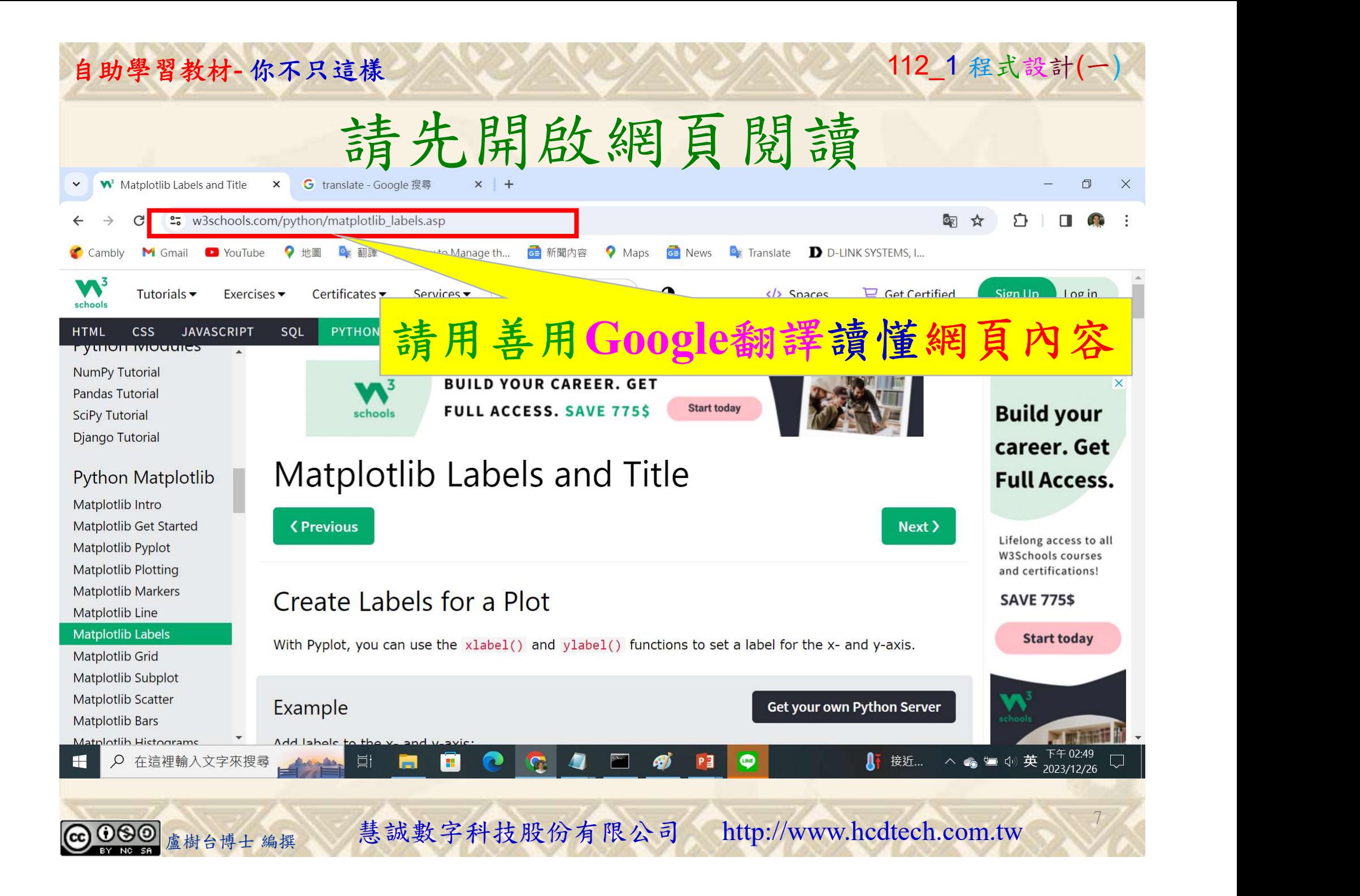

### 建立程式文件 1/4

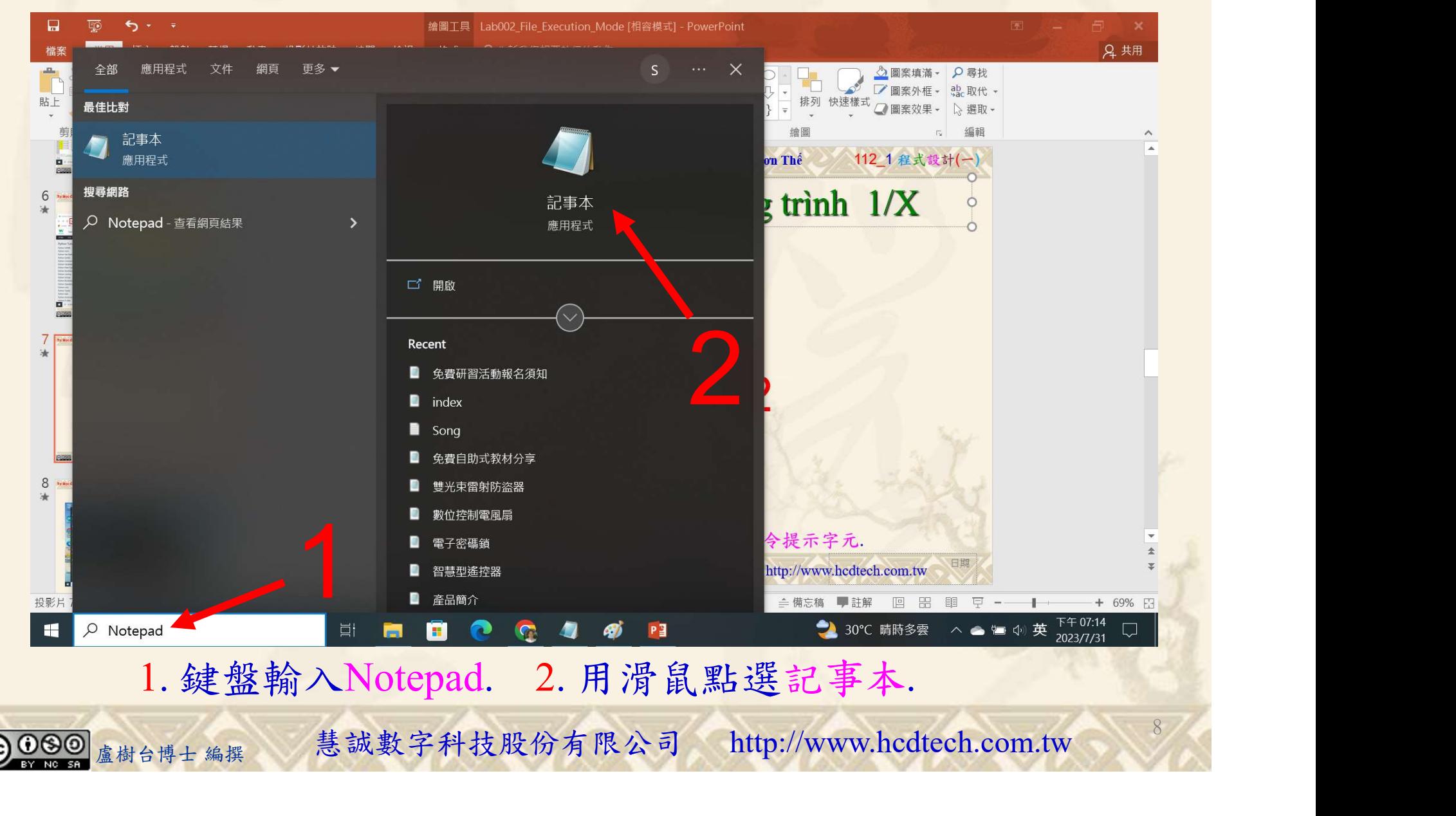

#### 自助學習教材-你不只這樣 112 年的第三章 112 年式設計(一)

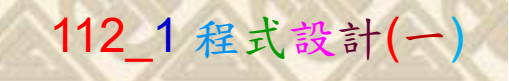

9

1

建立程式文件 2/4

■ \*未命名 - 記事本

檔案(F) 編輯(E) 格式(O) 檢視(V) 說明

print("P11211XXX practices Lab152.")

 $\times$ 

#### 將P11211XXX修改為您的學號

import matplotlib.pyplot as plt import numpy as np  $x = np.array([80, 85, 90, 95, 100, 105, 110, 115, 120, 125])$  $y = np.array([240, 250, 260, 270, 280, 290, 300, 310, 320, 330])$  $print("Add labels to the x- and y-axis.")$  $plt.plot(x, y)$ plt.xlabel("Average Pulse") plt.ylabel("Calorie Burnage")  $plt.show()$  $print()$ print("Add a plot title and labels for the x- and y-axis:")  $plt.plot(x, y)$ plt.title("Sports Watch Data") plt.xlabel("Average Pulse")<br>plt.ylabel("Calorie Burnage")  $plt.show()$  $print()$ print("Set font properties for the title and labels:") fontl = {'family':'serif','color':'blue','size':20}<br>font2 = {'family':'serif','color':'blue','size':20}<br>font2 = {'family':'serif','color':'darkred','size':15}<br>plt.title("Sports Watch Data", fontdict = fontl)  $plt.xlabel("Average Pulse", fondict = font2)$  $plt.ylabel('Calorie Burnage', fondict = font2)$  $plt.plot(X, y)$  $plt.show()$  $print()$ print ("South on the tile to the letti")<br>plt.xlabe("Average Pulse")<br>plt.xlabe("Caverage Pulse")<br>plt.plot(x, y)<br>plt.blot(x, y)<br>plt.show()<br><br><br><br>盧樹台博士編撰 慧誠數字科技股份有限公司 http://www.hcdtech.com.tw

#### 1. 用鍵盤輸入程式代碼.

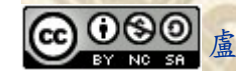

#### 自助學習教材-你不只這樣 112 年的第三章 112 年式設計(一

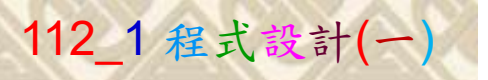

建立程式文件 3/4

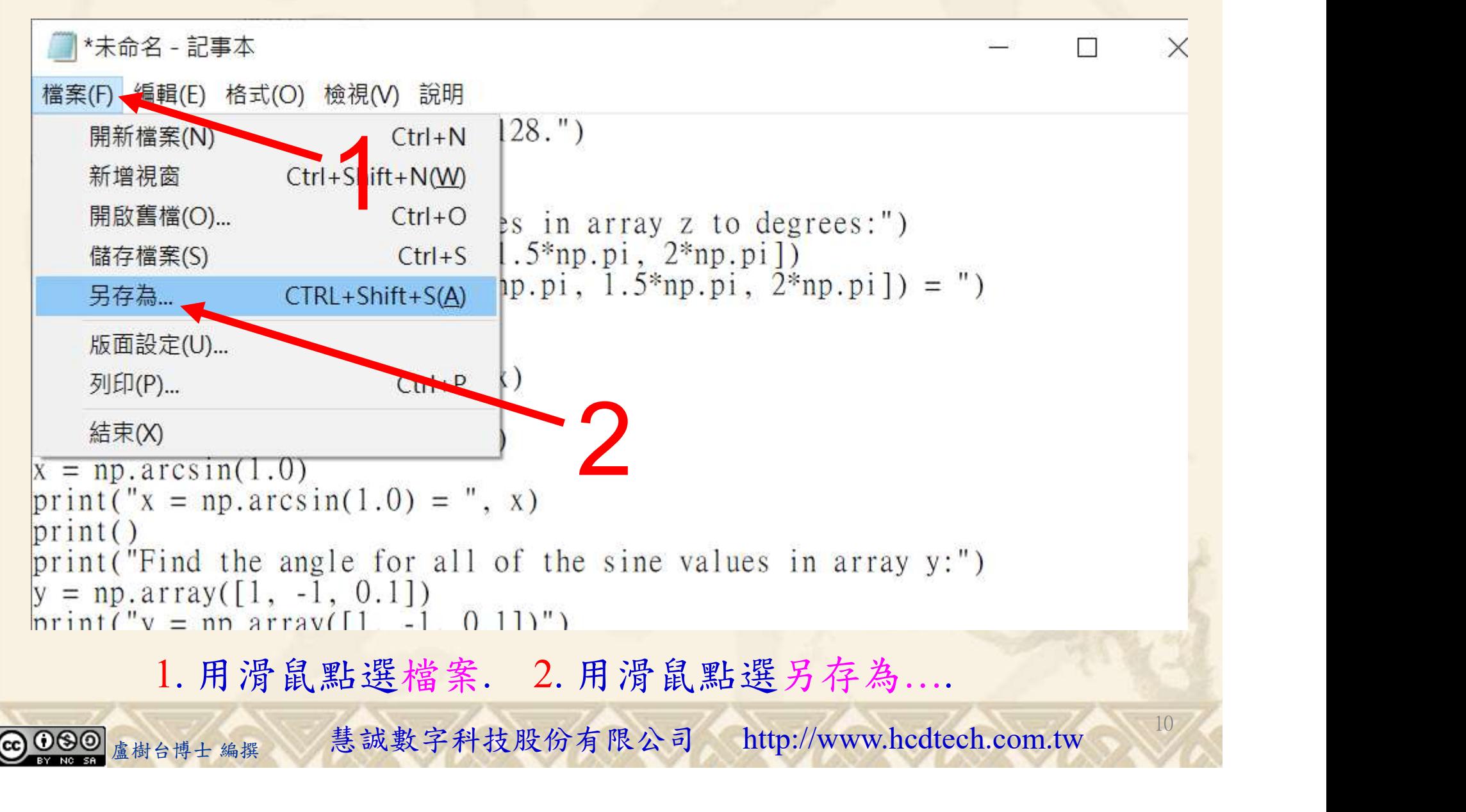

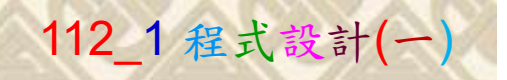

 $11/1$ 

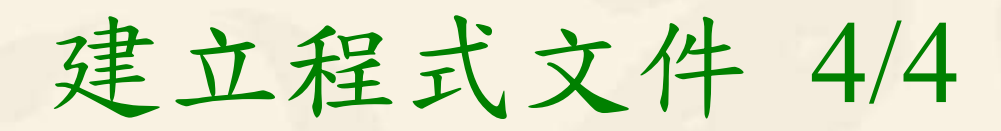

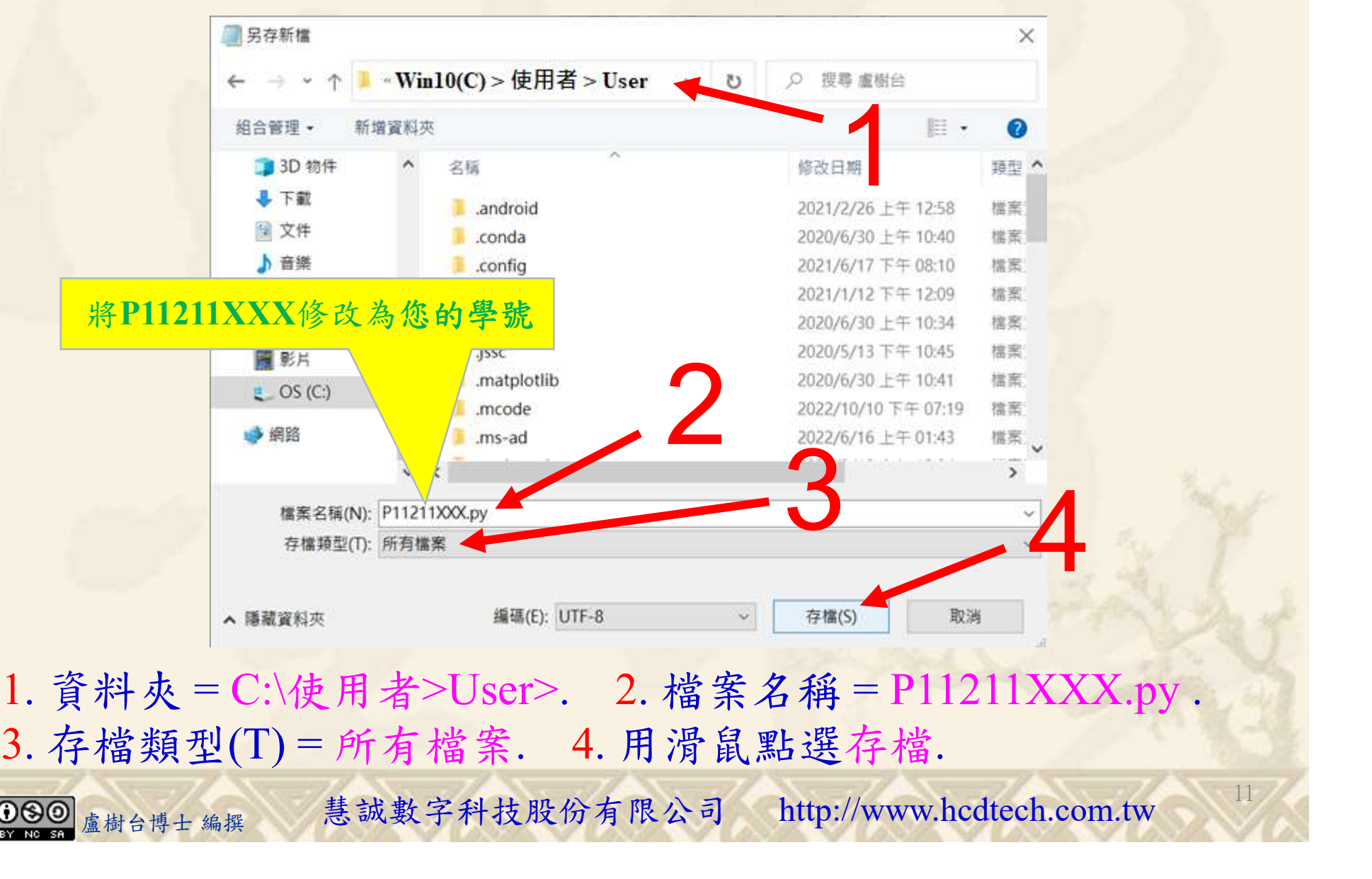

- A BREARA<br>
<br>
- 料夾=C:\使用者>User>. 2. 檔案名稱=P11211XXX.py<br>
- 檔類型(T)=所有檔案. 4. 用滑鼠點選存檔.<br>
- <sub>《樹台博士編撰</sub> 慧誠數字科技股份有限公司 http://www.hcdtech.com.tw 1. 資料夾 = C:\使用者>User>. 2. 檔案名稱 = P11211XXX.py .

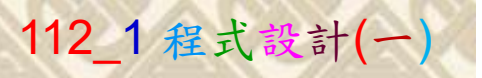

12

## 檔案執行模式 1/3

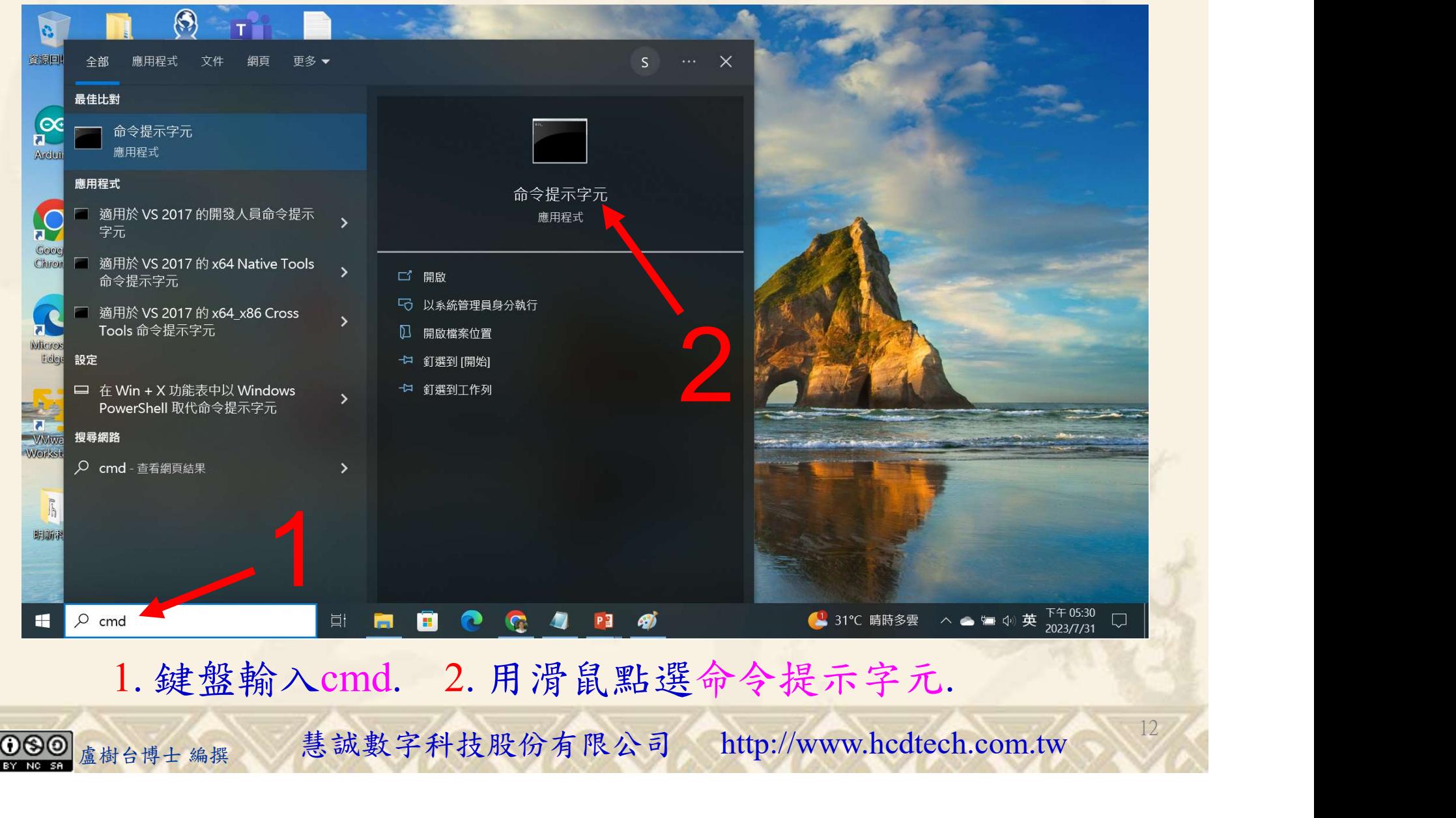

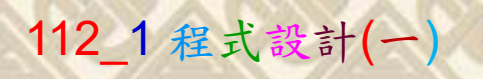

## 檔案執行模式 2/3

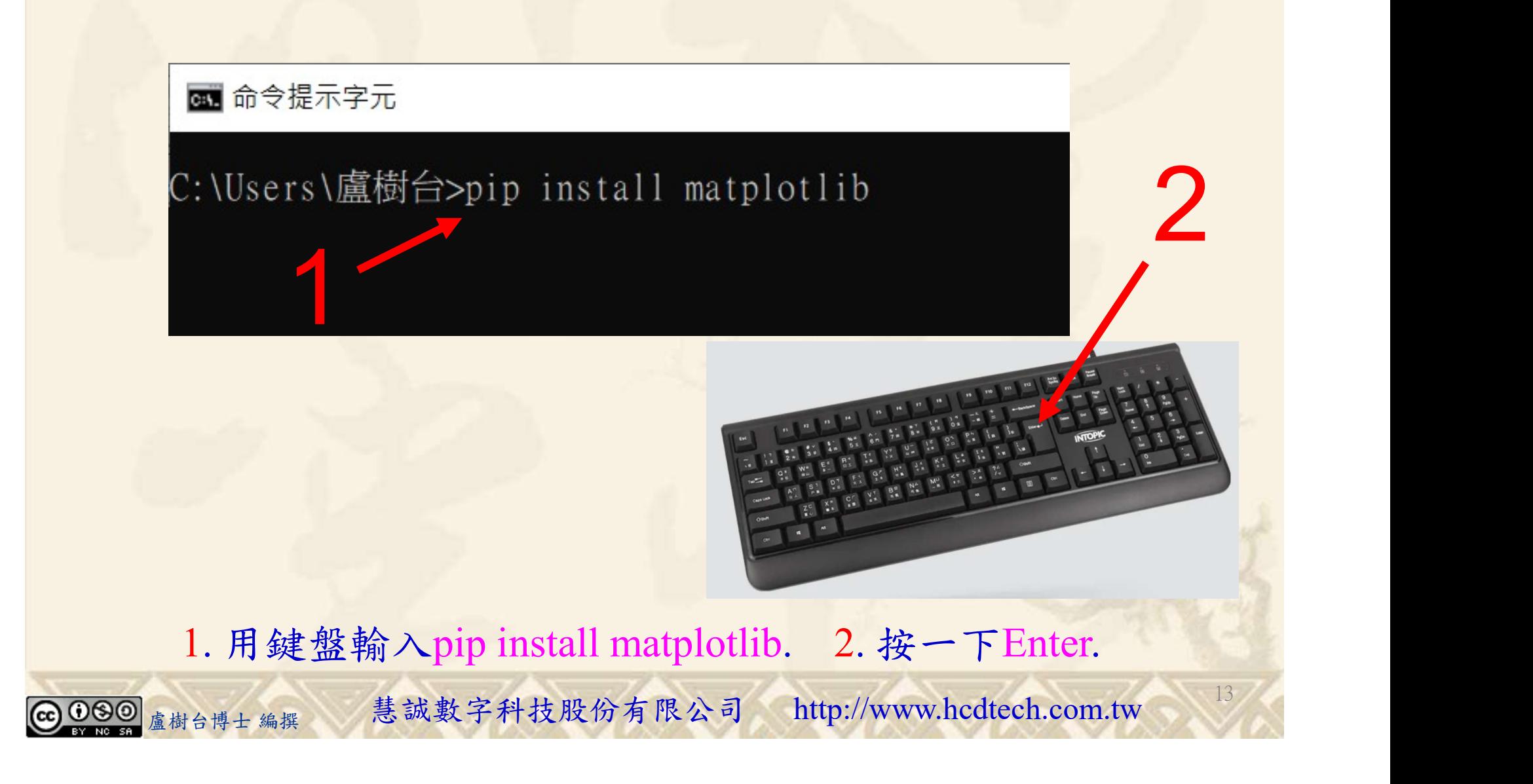

#### 自助學習教材-你不只這樣 112\_2 2000 12 2000 12 2000 112\_1 程式設計(一

## 檔案執行模式 3/3

#### 图 命令提示字元

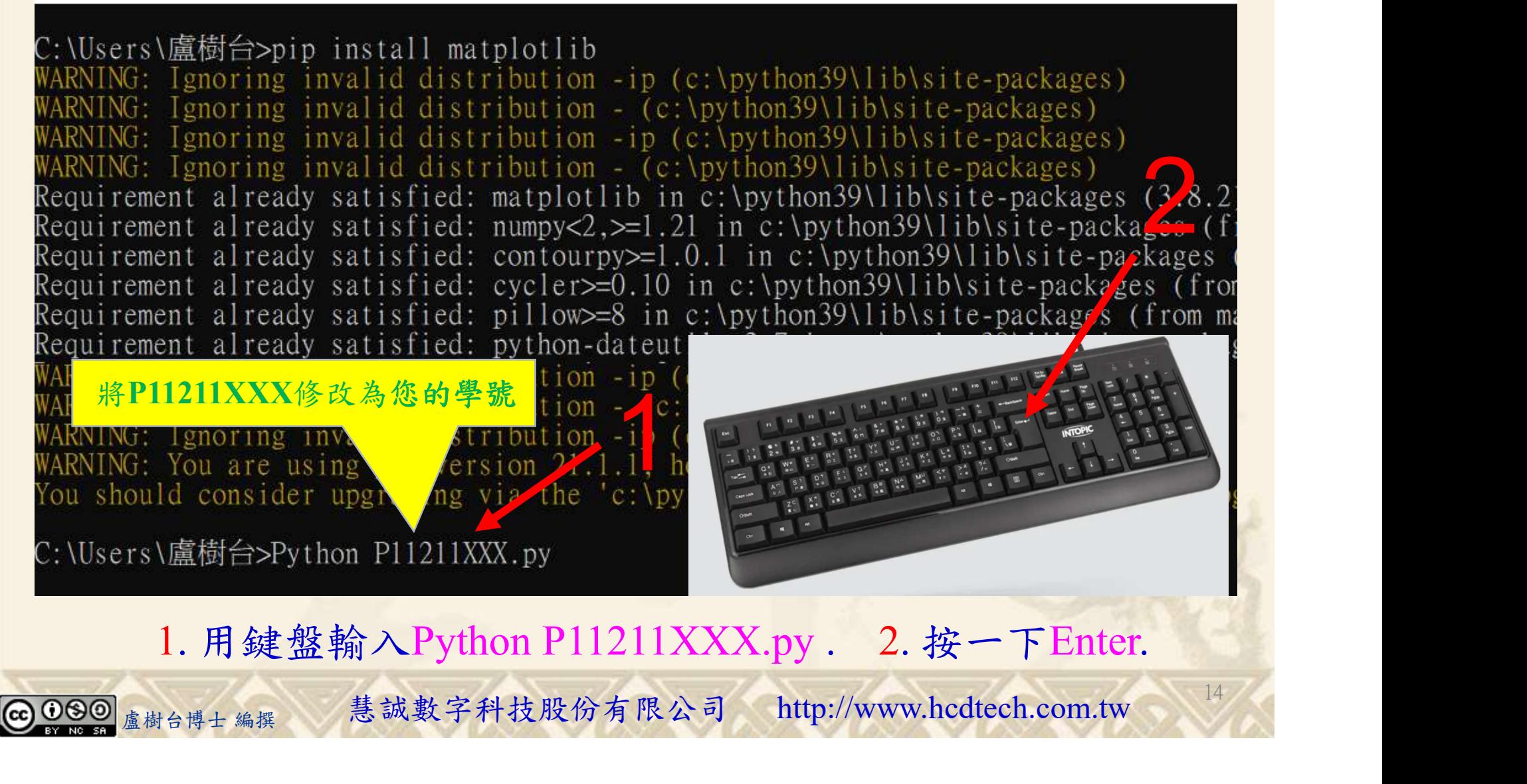

#### 自助學習教材-你不只這樣 112\_2 2000 1000 1000 1000 112\_1 程式設計(一

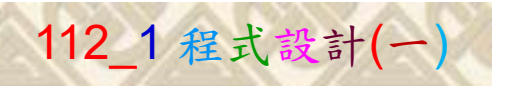

15

# K不只這樣<br>Verification Criteria of Lab152<br>(Lab152的驗收規範) Matplotlib標籤 (Lab152的驗收規範) Matplotlib標籤

P11211XXX 必需 Sports Watch Data 320 更換為您的學號  $rac{9}{2}$  300  $rac{1}{\sqrt{d}}$  280 Ask the teacher to  $\frac{1}{3}$ 260 give you points 240  $100$  $110$  $120$  $120$ after completing  $100$ 110 Average Pulse Average Pulse « ◈ ◈ ╋ Q ≑ A C Figure the illustrated **Sports Watch Data** Sports Watch Data results. 320 320 (完成右圖指定成  $300$ Burnage Calorie **E** 果後請教師在您 盧樹台博士 編撰 慧誠數字科技股份有限公司 http://www.hcdtech.com.tw 的座位驗收並讓 您簽名加分) 每一個學生都要做Lab152至少一次!

自助學習教材-你不只這樣 112 年的第三章 112 年式設計(一

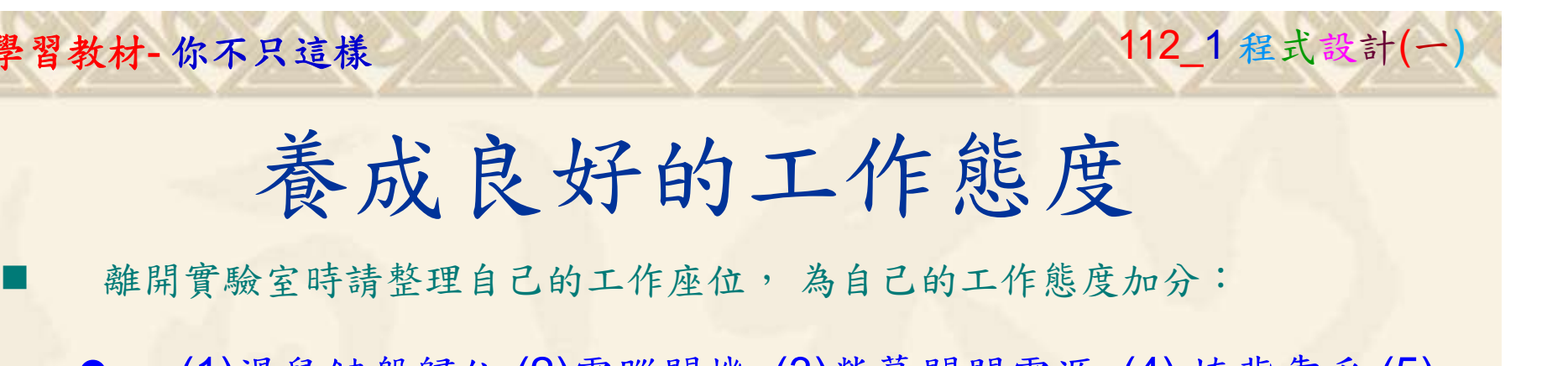

 (1)滑鼠鍵盤歸位 (2)電腦關機 (3)螢幕關閉電源 (4) 椅背靠妥 (5) 個人責任區(工作座位及週邊範圍)應整潔,不遺留垃圾紙屑等。

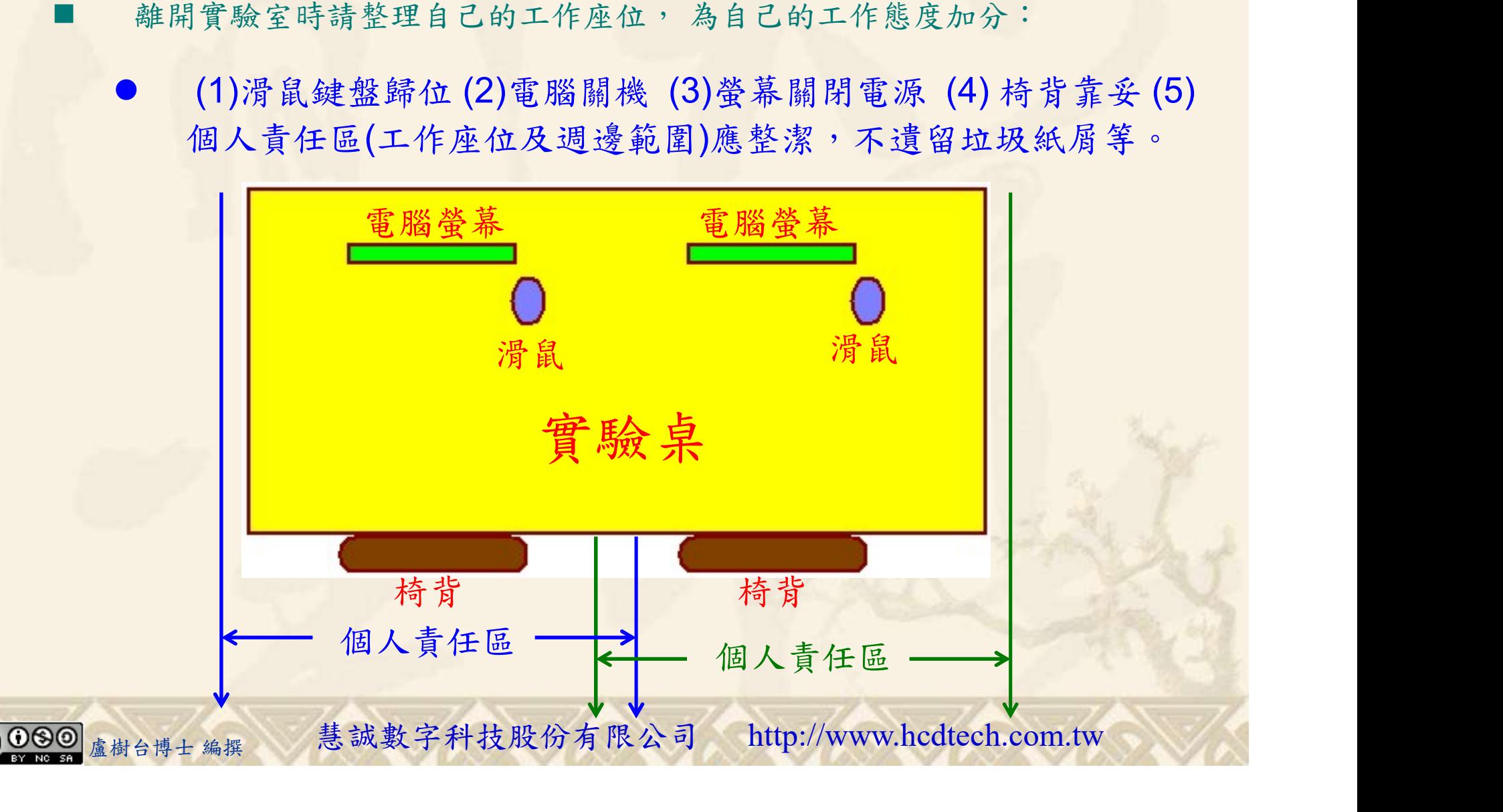